# *Opsætning af import og eksport til LMe-mobil's arbejdsseddelsmodul.*

#### **Formatsæt for import af arbejdsseddel i LMe-partner (LMe-Mobil).**

LMe-partner kan importere følgende formater (Windows ANSI tegnsæt):

- Tegnsepareret tekstformat
- Fastlængde fil

Bemærk at importen skal konfigureres via "Opsætning -> Udveksling -> Marker Arbejdsseddel udvekslingen og klik på "Ret"-> Definer Feltknytning. På samme side ses desuden en beskrivelse af felt mapningen.

Herunder ses et udpluk af felter som kan anvendes i forbindelse med indlæsning af en ny arbejdsseddel. Feltnavnene behøves *ikke* at være navngivet som vist nedenfor, og rækkefølgen er underordnet. I import opsætningen kan der angives, om importfilen indeholder en header eller ej.

Bemærk! Hvis arbejdssedlen skal kunne vises korrekt i kalenderen efter import skal montoer, datotekst og forventet slut være udfyldt med fornuftige værdier.

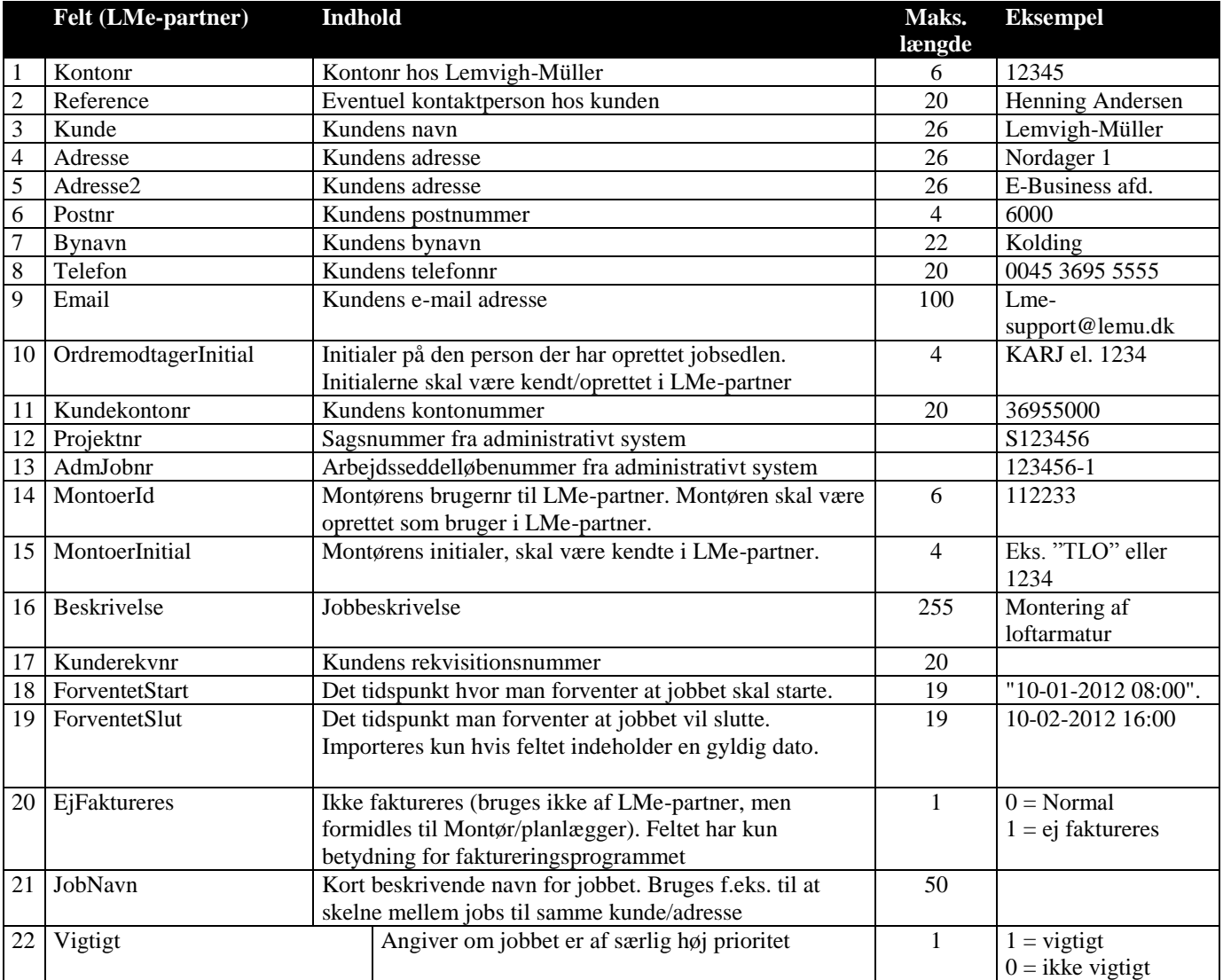

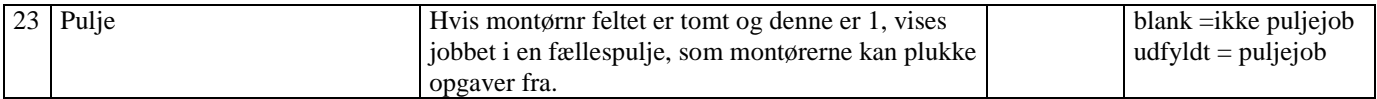

## **Formatsæt for eksport fra LMe-mobil arbejdsseddel modulet**

Herunder findes en detaljeret beskrivelse af de felter som eksporteres fra LMe-partner (LMe-Mobil). Det anbefales på det kraftigste at implementere importløsningen således at ens faktureringssystem kan håndtere, at der bliver tilføjet felter i slutningen af hver post i filen. Dette anbefales fordi filen vil få ekstra felter efterhånden som LMemobil systemet udvikler sig.

Tegnsepareret tekstformat, Windows ANSI

Tegnsæt kan justeres i opsætningen af udvekslingen

Post seperator er altid CR + LF og tekstfelter er omgivet af anførelsestegn.

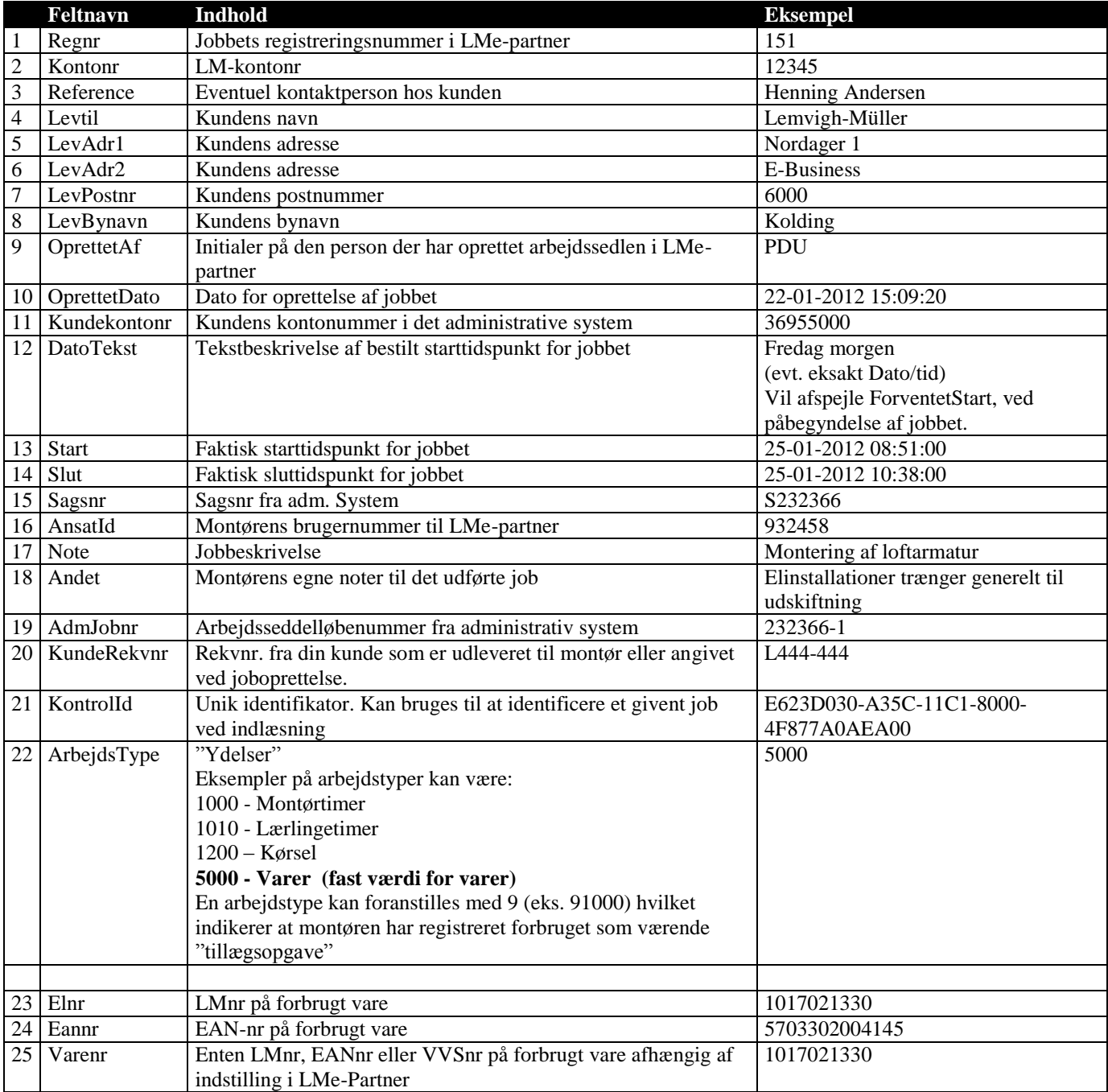

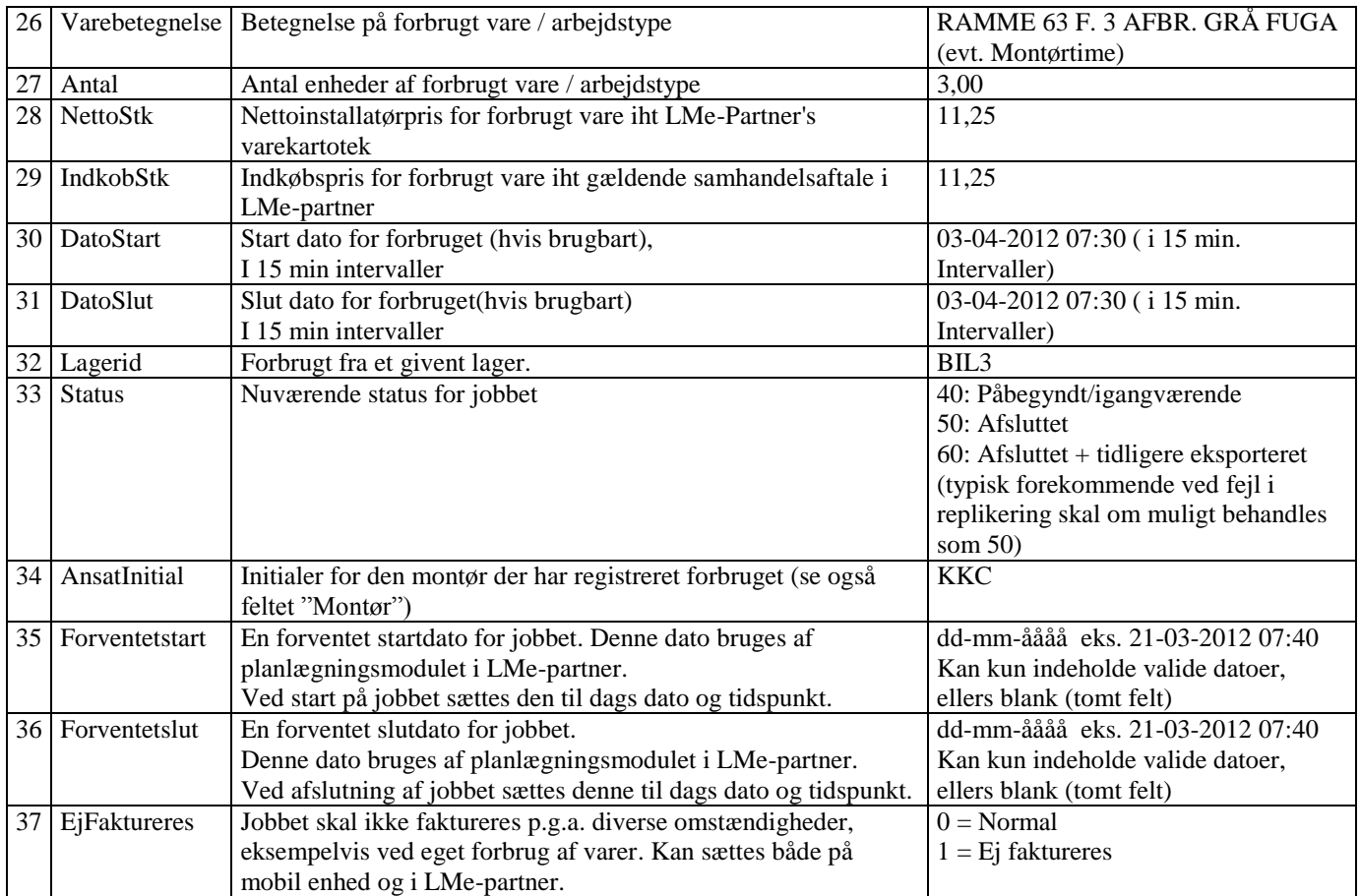

## **Diverse**

#### **Specialtegn i note/arbejdsbeskrivelse**

Det er muligt at benytte specialtegn, som f.eks. linieskift, i Note og Arbejdsbeskrivelses felterne.

Ligeledes kan man benytte linieskift ved "manuel" indtastning i disse felter, såvel i LMe-partner som LMe-Mobil v.h.a. af opsætning i Udvekslingsopsætningen LMe-partner->Opsætning->Udveksling->Arbejdsseddeludveksling og Forbrugsudveksling.